#### パーファミコン SHVC-OT 20

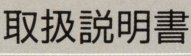

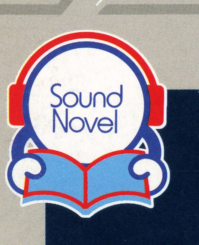

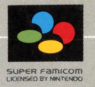

 $\overline{\mathbf{z}}$ 

ari<br>Hi

ごあいさつ

このたびは、スーパーファミコン用ソフト「弟切草」をお 買いあげいただき、誠にありがとうございました。本ソフト は、チュンソフトブランドのソフト1作目にあたり、コンピュー タゲームの概念を変える、新鮮で画期的なものと自負してお ります。チュンソフトの提案するこの新しい世界を、心ゆく までお楽しみください。

ご使用の前にこの「取扱説明書」をよくお読みいただき、 正しい使用法でご愛用ください。なお、この「取扱説明書」 は大切に保管してください。

### 使用上の

- 1) ご使用後はACアダプタをコンセントから必ず抜いておい てください。
- 2)テレビ画面からできるだけ離れてゲームをしてください。
- 3)長時間ゲームをするときは、健康のため約2時間ごとに10 分から15分の小休止をしてください。
- 4) 精密機器ですので、極端な温度条件下での使用や保管およ び強いショックを避けてください。また絶対に分解しない でください。
- 5)端子部に手を触れたり、水にぬらさないようにしてくださ い。故障の原因となります。
- 6)シンナー、ベンジン、アルコール等の揮発油でふかないで ください。
- 7)カセットの脱着時には必ずスーパーファミコン本体の電源 スイッチをお切りください。
- 8)このカセットはスーパーファミコン専用です。ファミリー コンピュータでは使用できません。
- 9)スーパーファミコンをプロジェクションテレビ\* に接続す ると残像現象(画面ヤケ)が生ずるため、接続しないでく ださい。(\*スクリーン投影方式のテレビ)

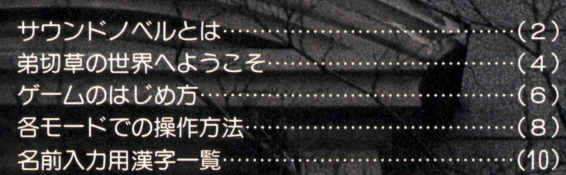

a a

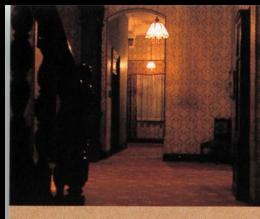

# サウンドノベル <u> サウンドメモリー ありましい アクショップ アクショップ アクショップ アクショップ アクショップ アクショップ こうしゅうしゅう アクショップ こうしゅうしゅ</u> とは

チュンソフトの提案する、ス- パーファミコンソフトの新世界、 それがサウンドノベルです。その 名の通り、音の付いた小説。お気 に入りの一冊をひもとく気持で、 スイッチを入れて始めて下さい。

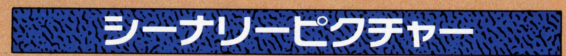

**ことには、このことを見るということを見ることを見る** 

では、普通の小説とどう遣うのかを説明しましょう。その第ー が物語の場面にあった背景のグラフィック。さらには、物語の節 ・・・・・・・・・・・・・・・・・・ こっこつ こ フ ノ ニ フ エ ノ | リ / \ 30

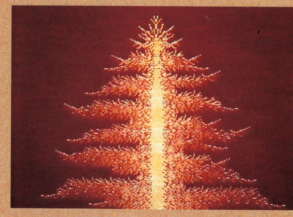

のです。もちろん、その映像 はスーパーファミコンの機能 はスーパーファミコンの機能 をフルにいかした、リアルな をフルにいかした、ソアルな アニメーション。あなたの想 アニメーション。あなたの想 像をかきたて、ストーリーを いきいきとふくらませていき いちいき しゅうしょう しょうしょう しゅうしゅ ます。 ます。

#### -・ ... "Ii  $J = T$

そして、もうひとつ雰囲気を盛り上げているのが、音響効果。 スーパーファミコンが持つ豊富なサウンド機能を駆使した、迫真 の効果音(サウンドエフェクト)とBGMが、抜群の臨場感を演 出します。ドアがきしみながら開く音、遠くから迫りくる足音、 叫び声などがサンプリング音源方式でリアルにステレオで再現。 これこそが、サウンドノベルたるゆえんなのです。

 $\left( 2\right)$ 

 $Z$ JUチシナリオシステム

普通の小説とは違い、ストーリーに枝分かれを設けることで、物 語をより一層深みのあるものにしています。節々に現れる分岐点 まま、 まま、 まま、 まま、 まま、 まま、 あるものに、 あるものに、 あるものに、 あるものに、 あるものに、 あるものに、 あるものに、 あるものに、 あるものに、 あるものに、 あるものに、 あるものに、 あるものに、 あるものに、 あるものに、 あるものに、 あるものに、 あるものに、 あるものに、 あるものに、 あるものに、 あるものに、 あるものに、 あるものに、 あるものに、 あるものに、 あるものに、 あるものに、 で選んだ選択肢によって、物語の内容が大きく変化していくので

す。選択肢に不正解があるわけでは す。選択肢に不正解があるわけでは ありませんが、ちょっとうかつな行 動をとってしまったばかりに、とて ものです。このことは、このことは、このことは、このことは、このことは、このことは、このことは、このことは、このことは、このことは、このことは、このことは、このことは、このことは、このことは、このことは も恐ろしい目に遭ったりすることも も恐ろしい目に遭ったりすることも また、ストーリー展開だけでなく、た どり着くエンディングもひとつでは していた。このサイトは、そのサイトは、そのサイトは、そのサイトは、そのサイトは、このサイトは、このサイトは、このサイトは、このサイトは、このサイトは、このサイトは、このサイトは、このサイトは、このサイ

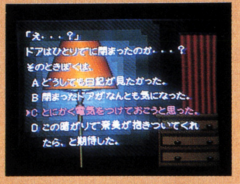

ありません。違う展開と結末を、何度でも楽しむことができます。

オートセーフ機能 スタック

ペスワード しょうしょう しょうしょう しょうしん しゅうしょう しゅうしょう しょうしょう しょうしょう しょうしょう しゅうしょう しゅうしょう しゅうしょう ように、読み進めていくと同時に内容が順次セーブされるオート

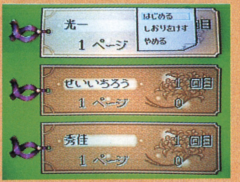

セーブ機能を採用。特に操作をしな セーブ俄能を採用。特に操作をしな くても次に読む時には、自動的に前 回の場面から読み進めるシステムで ■ コントリンク アクセス マンクリング アクセス アクセス アクセス アクセス す。万が一、読んでいる時に誤って す。万が一、読んでいる時に誤って 雷源をオフレても、読んでいるとこ 電源をオフしても、読んでいるとこ ろがセーブされているので安心です。

#### ステレオサウンドの楽しみ方 ステレオサウンドの楽しみ方

より一層の臨場感をお楽しみいただくため、音声はぜひス <u>ものは まちゃく ある ある おお おお おおおす イン・エス おおところ ある ある ある は</u> テレオでお聞き下さい。「ステレオAVケーブル」か、「S端子 ケーブル」でスーパーファミコンとテレビを接続することを おすすめします。テレビガステレオ対応でない場合は、音声

3

だけをステレオ機器、あるいはステレト オラジカセに接続するだけでもステレ - ニューのの オサウンドが楽しめます。また、ステレ オヘッドフォンの使用も効果的です。

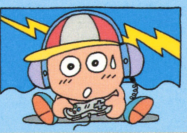

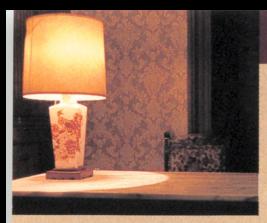

# 弟切草の世界へ ようこそ ょうこそ

「サウンドノベル」第1作目は迫力満点のサスペンス· ホラーです。タイトルの「弟切草」とは 返り由の模 様をその葉に残す実在の植物の名からとられたもの。

若いカップルガ、ふとしたことで森に囲まれた屋敷 に足を踏み入れるところから、物語ははじまります。 そこに秘められたさまざまなミステリーと、身のまわ りに起こる奇怪な出来事の数々。そして、彼らを待ち 受けていた真実とは ………。

ある夏の日の夕暮。曲がりくねっ た山道を、若い男女が車を走らせて いる。男性の主人公はあなた。そし て女性の名は奈美、大学の同級生だ。 一人は、それは、人 - 第一十一月 行き は の - 一月 しんしん / インター・プレーター 来ていた。事故は、その帰りに起

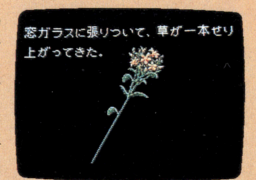

突然、車のブレーキが効かなくなったのだ。車は修理不能と なり、二人は途方に暮れてしまう。ふと見つけた郵便ポストを頼 りに、あなたと彼女は人家を求めて森の中へと入っていく。雨に

 $\Delta$ 

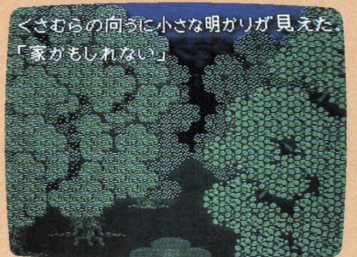

濡れ、雷に怯えながら 森の中の小道を進んで  $\sim$  $\sim$ に不安の色が濃くなっ ていく。森を抜けた二 人の前に、高い塀に囲 まれた古びた洋館が、 二人を待ちかまえてい たかのように現われた。

#### 弟切草―――それは実在する植物。 弟切草一一一ぞれは安定する植物。

その昔、鷹匠が弟を切り殺し そ<sup>の</sup><sup>昔</sup>、<sup>鷹</sup><sup>匠</sup><sup>が</sup><sup>弟</sup><sup>を</sup><sup>切</sup><sup>り</sup><sup>殺</sup><sup>し</sup> た返り向がその華に残ったとい た<sup>返</sup><sup>り</sup><sup>血</sup><sup>が</sup><sup>そ</sup><sup>の</sup><sup>葉</sup><sup>に</sup><sup>残</sup> <sup>た</sup><sup>と</sup><sup>い</sup> う不気味な言い伝えが残る、実 う<sup>不</sup><sup>気</sup><sup>味</sup><sup>な</sup><sup>言</sup><sup>い</sup><sup>伝</sup><sup>え</sup><sup>が</sup><sup>残</sup><sup>る</sup>、<sup>実</sup> 在の野草。日の当たる野山に自 生し、高さ30~60cm。黄色の花 生し、高き <sup>30</sup> <sup>60</sup> 黄色の花 を7~9月に咲かせる多年草で、 月に咲かせる多年草で、 くきと葉が止血剤として利用さ れるという この植物の存在が、 物<sup>語</sup><sup>の</sup><sup>な</sup><sup>か</sup><sup>で</sup><sup>大</sup><sup>き</sup><sup>な</sup><sup>ポ</sup><sup>イ</sup><sup>ン</sup><sup>卜</sup><sup>と</sup> なっていくのだ………。

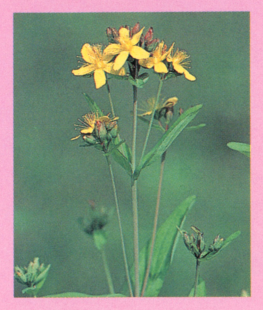

#### 「弟切草」脚本スタッフからのメッセージ

「あッ」という作品になった。––私はそう自負している。 私たち「ドラマ屋」にとって、ゲームソフトは長年のあこがれの 地であり、新アメリカ大陸であった。「ああ、あそこで"ドラマ" がやれたらな」。誰よりも先んじて一番乗りを果たしたかった。

コ<sup>ロ</sup><sup>ン</sup><sup>プ</sup><sup>ス</sup><sup>と</sup><sup>な</sup><sup>り</sup>、<sup>第</sup><sup>一</sup><sup>番</sup><sup>の</sup><sup>開</sup><sup>拓</sup><sup>者</sup><sup>と</sup><sup>な</sup><sup>っ</sup><sup>て</sup>、<sup>こ</sup><sup>れ</sup><sup>ま</sup><sup>で</sup><sup>の</sup>「<sup>ゲ</sup><sup>ー</sup> ム」主体から、「ドラマ」主体へとソフトの流れを変えられたら。 ゲームソフトで「ドラマ」が語れたら /……これは私のわくわくす るような夢だった。それさえできたら、歴史は塗り変えられる。 ゲームソフトは、現在のテレビ・映画・文学以上の興奮と感動を 与えるとてつもないメディアに発展する/……これは私の燃える 信念だった。同志がいた。あの『ドラクエ』を生んだ最高の頭脳集 団だった。私たちは手を組んだ。夢は実現した。最高の「頭脳」と 「ドラマ」が合体して日本一のスタッフ編成となった。私の信念も 実現に向かう。いまあなたが手にしている『弟切草』は、私たちが 自信をもってお届けする画期的第一回作品です。

1991年秋 長坂 秀佳 ながさか しゅうけい 脚本家・作家。昭和16年、愛知県生まれ。「浅草エノケ ン一座の嵐」で、1989年度江戸川乱歩賞を受賞。テレビドラマ脚本等で活躍中。

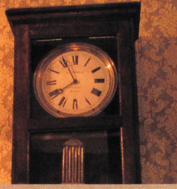

ゲームの はじめ方 <u> しゅうしゅう アイバイ はんきゅうしょく いっしょうしゅうしゅぎょう しゅうしゅ</u>

カセットをスーパーファミコン本体にしっかりと差 し込み、JiワースイッチをO Nにすると、弟切草のタ イトル画面が現われます。コントローラのスタートボ イトル画面ガ現われます。コントローラのスタートボ タンを押すと、いよいよ 1ページ自のはじまりです。

はじめてプレイする時には. ヤーブされたデータはありませ んので、名前入力画面が表示さ おり画面になります(下)。ここ れます。9ページを参照し、あ で、自分のしおりを十字キーの なたの名前を入力してください。 上下で選び、 @またはGボタン その後、スタートとなります。 その後、スタ トとなります。 を押すと、前に読み終えた所か

### ●しおりについて

しおりには、プレイヤーの名前、 エンデイングに到達した回数、読 みすすんだページ数、選択した選 る こうしん ジスト ストライン しょうしん しゅうしん アクセス しょうしん しゅうしん しゅうしん しゅうしゅうしゅ しゅうしゅうしゅうしょう 択肢の数が表示されます。しおり <u>。しかり ストラインスのあり ディスト・コース ストラインス マーマーマー しょうこう</u> は3つあるので、 3人が別々に読 みすすむことも可能です。

●はじめてのプレイ ●セーブされている場合

一度プレイした後は、データ はこのでは、 このことをプレイになる時には、 このことが、 このことをプレイした後は、 このことをプレイした。 このことをプレイした。 このことをプレイした。 このことをプレイした。 このことをプレイした。 このことをプ がヤーブされていますので、1, ブセット ブランド かいしょう アイスト こうしょう アイストランス アイストランス アイストランス しょうしょう アイストランス しょうしゅう アイストランス しょうしょう を押すと、前に読み終えた所か らスタートとなります。 らスタートとなります。これは、これは、これは、これは、これは、これは、これは

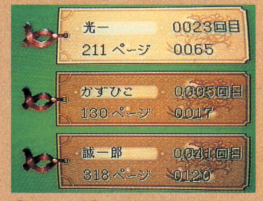

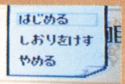

しおりを選び、Aまたは口ボタンを押すと左 のようなウインドーが現れます。十字ボタンで 選択し、Aまたは口ボタンで決定します。

はじめる……しおりのデータを呼び出して話の続きを読めます。 しおりをけす・・…選択したしおりのデータを消去します。 やめる……ウインドーをキャンセルし、しおり画面に戻ります。 ※ストーリーの展開と結末はひとつではありません。選ぶ選択肢 を変えて、何度でもチャレンジして下さい。

# ■コントローラ各部の名称と操作

スーパーファミコンのコントローラにはたくさんの ボタンガあり、「弟切草」では各モードによって、ボタ ンの機能ガかわってきます。それぞれのモードでの機 能は、8~9ページでくわしく解説しています。

- Dボタン Aボタンとともに、文やペー ジの送り、選択肢の決定な ジの送り、選択肢の決定な どを行ないます。 とものです。とものは、このようなのです。

スタートボタン ゲームスタート時にのみ使 います。

Nintendo<br>Super Famicom

ELECT START

Rボタン このソフトでは使いません。

 $\sqrt{X}$ 読みすすんでいる時、ペー ジの巻き戻しができます。

ヤレクトボタン セレクトボタン サイト・セット しゅうしゅうしゅうしゅうしゅぎ このソフトでは使いません。 このソフトでは、アフトでは、アフトでは、アフトでは、アフトでは、アフトでは、アフトでは、アフトでは、アフトでは、アフトでは、アフトでは、

十字ボタン  $\frac{1}{2}$ アー・マーク の移動などを行ないます。

Bボタン· 名前入力時に、バックスペー スポタンとして機能します。 プレイ中は使いません。

Ŕ

のボタン 読みすすんでいる時、ぺー ジの早送りができます。 ジの早越り エンジェー エンジェー エンジェー かんしょう

> Aボタンー ○ボタンと共通の機能をも <u>ボタンと共通の機能をもっているようになります。</u> ち、文やページの送り、選 ち、文やペ  $\sim$   $\sim$   $\sim$   $\sim$ 択肢の決定などをします。 択肢の決定などをします。

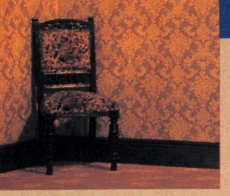

各モードでの も、「おおおと」 おおかい アメリカしい アメリカー アメリカー しんきょう インタン いっぱ アイディング しょうせい 操作方法 **使用的过去式和过去分词使用的过去式和过去分词使用的过去式和过去分词使用的** 

■リーディングモード

スタートすると、次々と文章が画面に映し出されま スタートすると、次々と文 オールスタートランス オールスタート こうしょう しょうしょう しょうしょう しょうしょうしゅうしゅうしょうしょうしょうしょうしょうしょうしょう す。そのストーリーを読みすすんでいくのがリーディ す。そのストーリーを読みすすんでいくのがリーデイ ングモードで、分岐の画面も現われます。また、ボタ ン操作で文章の巻き戻し、早送りもできます。

●文を送る …………………… 文章の区切りに▶マーク、そのページが終 わると <sup>マ</sup><sup>ー</sup><sup>ク</sup><sup>が</sup><sup>現</sup><sup>わ</sup><sup>れ</sup>、<sup>点</sup><sup>滅</sup><sup>し</sup><sup>ま</sup><sup>す</sup>。(/ Aボタン·Dボタンのいずれかを押すと、次 ボタン・ ボタンのいずれかを押すと、次 の文章が現われます。 の文章が見える文章が見える文章が見えるのです。

●選択肢の選択 ……… 分岐の画面が現われたら、任意の選択肢を 十字ボタンの上下で選びます。現在選んでい | る選択肢は、赤色で表示されます。

 $\frac{1}{2}$ 

.選択肢の決定 ・........・a・....・<sup>a</sup> ............(A)ま<sup>た</sup><sup>ち</sup>" ) 選んだ選択肢を決定するには、Aまたは ボ<sup>タ</sup><sup>ン</sup><sup>を</sup><sup>押</sup><sup>し</sup><sup>ま</sup><sup>す</sup>。(/

## ●文章の巻き戻し・早送り

今までに読んだ文章を、直前の分岐点までの 間に限り読み返すことができます。前の文章を (巻き戻し) 読み返したい時は父ボタンを押してください。 読み返したい時は ボタンを押してください。 文章が 1画面ごと巻き戻されて表示されます。

また、読みすすんでいる面ヘ戻る時は、 タンで早送りをしてください。 <u>タンではない。 タンでは、 マンでは、 マンでは、 マンの</u>

 $\left( 5\right)$ 

①

(早送り)

# ■名前入力モード

スタートする前にこのモードで、自分の名前を入力 スタートする方面を入力している。 して下さい。ひらがな・カタカナのほか、漢字も使え、 エクトロ マンクリン アクセス こうしゃ アクセス アクセス こうしんしょう 最大文字数は 6文字です。表示画面の左半分ガ機能選 択画面、右半分ガ文字選択画面です。

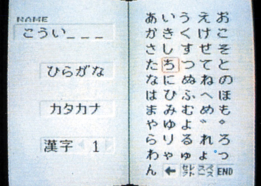

### ●文字の種類の選択

ます,ひらがな・カタカナ・ 漢字のどれを使うかを十字ボタ ンの上下で選びます。ワク内が <u>ンの上下では コンファーマー アー・フィン</u> 光っているものが,選択してい る文字です。

### ●ひらがな・カタカナの入力方法

ひらがな・カタカナを十字ボタンで選択すると、右の文字選択 わり スタクタ マークス マークス こうしゅう アクセス しんしょう こうしゅう アクセス こうしゅう こうしゅう こうしゅう こうしゅう こうしゅうしょう こうしゅうしゅ 画面に該当する文字か表示されます。 ❷またはしホタンを押すと カーソルが移動し、文字を選べる状態になるので、十字ボタンで カーソルがかける スターソル・ダーク あいま ストラー オーラー・エンジェント オーラー・エンジェント こうしゅうしょう しゅうしゅうしゅうしゅうしゅ カーソルを動かし、使いたい文字を選んで下さい。Aまたは①ボ カーソルを動かし、使いたい文字を選んで下さい。 タンで文字は決定され、左上に表示されます。間違って入力した 跨は、 ボタンでカーソルを戻し、正しい文字を再入力します。

### ●漢字の入力方法

漢字は数が多いので、一度に表示することができません。十字 ボタンの左右でリストをめくり、希望の漢字をざがして下さい。 選択と決定の仕方は、ひらがな・カタカナと同じです。

文字表示画面の下にならぶ4つのキーの役割は次の通りです。 どれも、カーソルを置き、Aまたは心ボタンで実行されます。 ------・・・・・・・・・・・・・・・・・・  $R_{\text{max}}$ | ホ ……左の機能選択画面に戻ります。 翌 …… 文字と文字の間に空間を設けたい時に使います。 END……すべての文字を入力し終えた時に使います。実行すると、 ーディングモードに切りかわり、スター卜となります。

 $\Box$ 

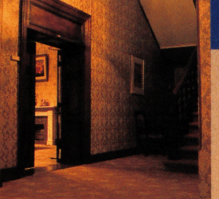

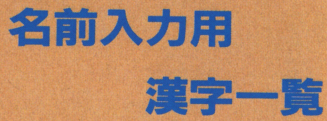

漢字は、人名でよく用いられる読みの五十音順で表 示されます。全部で427文字あり、10ページに分けて リストにおさめられています。ページごとの漢字を一 覧表示しましたので、自分の名前に必要な漢字をさが し、何ページ目にあるかを確認して下さい。白い数字 が、リストでのページ数をあらわしています。

表現上の問題で用意できなかった漢字、正確な表記 と異なる漢字がございますが御了承下さい。

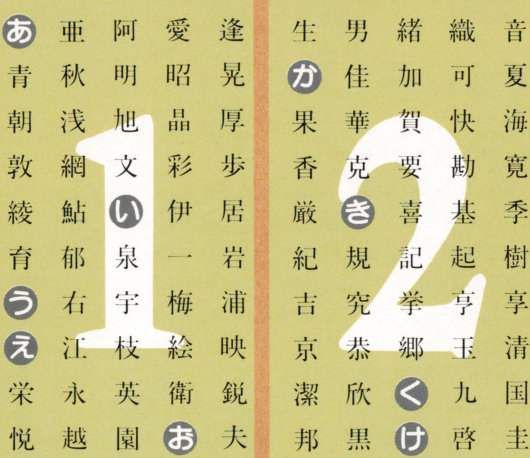

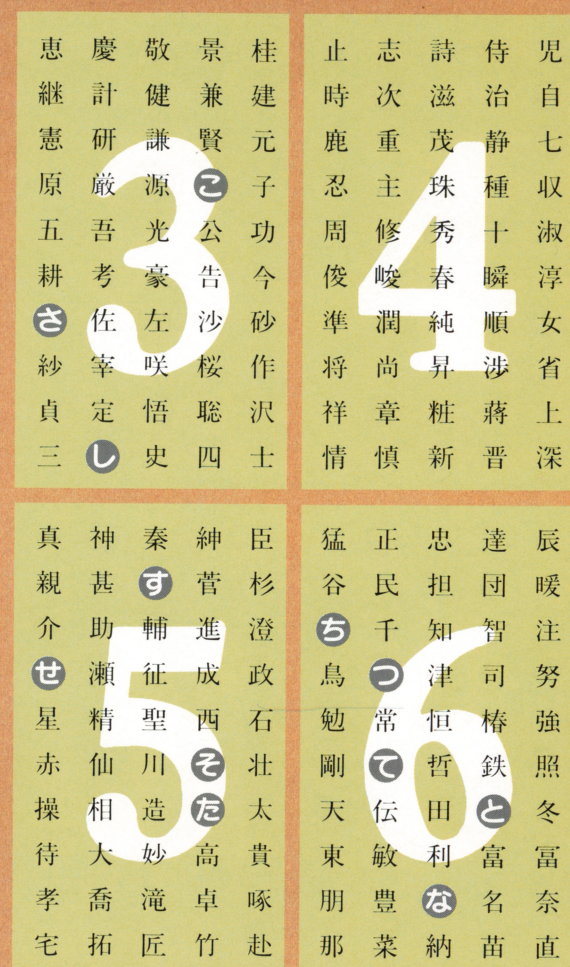

 $\mathbf 0$ 

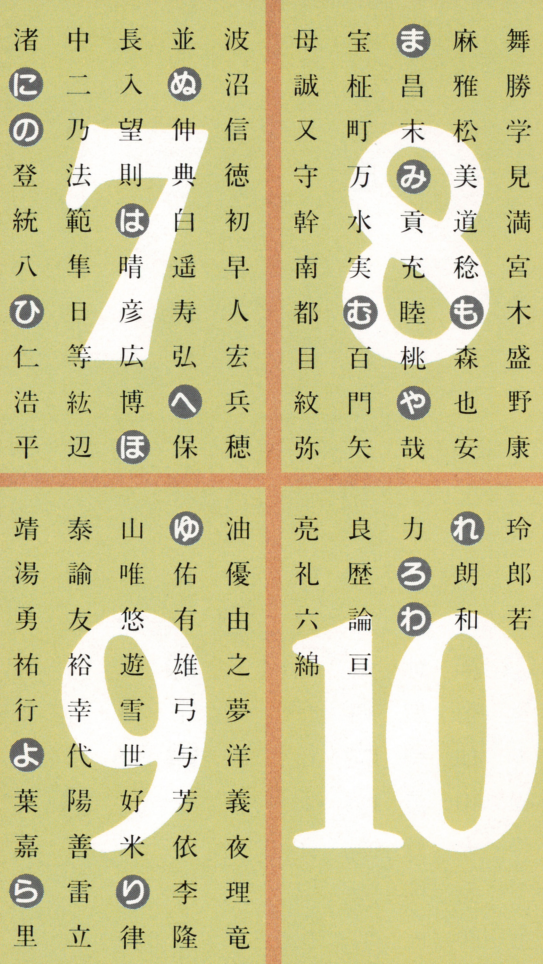

# 成長していくストーリー マルチシナリオシステム

度、エンディングを迎えた方も、決してそれ - エンディング - エンディング - エンディング - エンディング で満足しないでください。マルチシナリオシステ で満足しないでく定さい。マルチシナリオシステ ムは、エンディングへ到達することによって、話 の展開の幅がどんどん広がっていくのです。  $\begin{array}{c|cccc}\n\hline\n\end{array}$ 

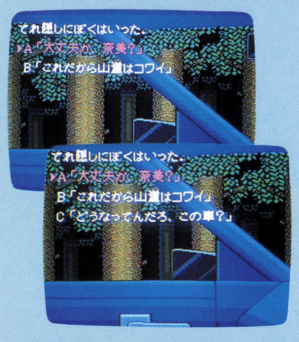

最初のチャレンジの跨にA.B 2つの選択肢しかなかった分岐点 つの選択肢しかなかった分岐点 も、エンディングに到達すること で、次回は3つ、 4つに増えてい きます。すべての分阪点が一斉に 増える訳ではなく、何度かチャレ ンジしてはじめて現われる選択肢 もあります。つまり、初回では体 験できないストーリーやエンディ <u>やマッチ マッチ・エンジン アンディー・エンジン </u> ングが豊富に隠されているのです。 あなただけのストーリーを発見し てみて下さい。

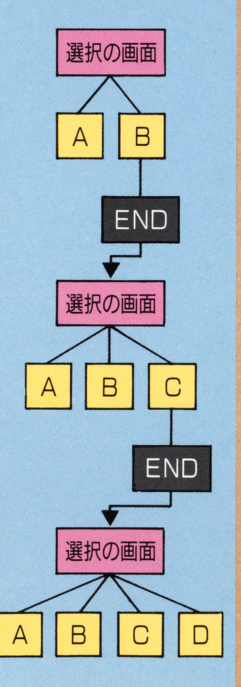

スーパーファミコン『は任天堂の商標です。

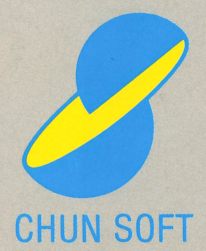

FOR SALE and USE IN JAPAN ONLY 本品の輸出、使用営業及び賃貸を禁じます。

株式会社チュンソフト 〒160 東京都新宿区新宿6-24-20 丸増新宿ビル10階